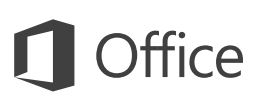

#### Hızlı Başlangıç Kılavuzu

Excel 2016'da yeni misiniz? Temel bilgileri edinmek için bu kılavuzu kullanın.

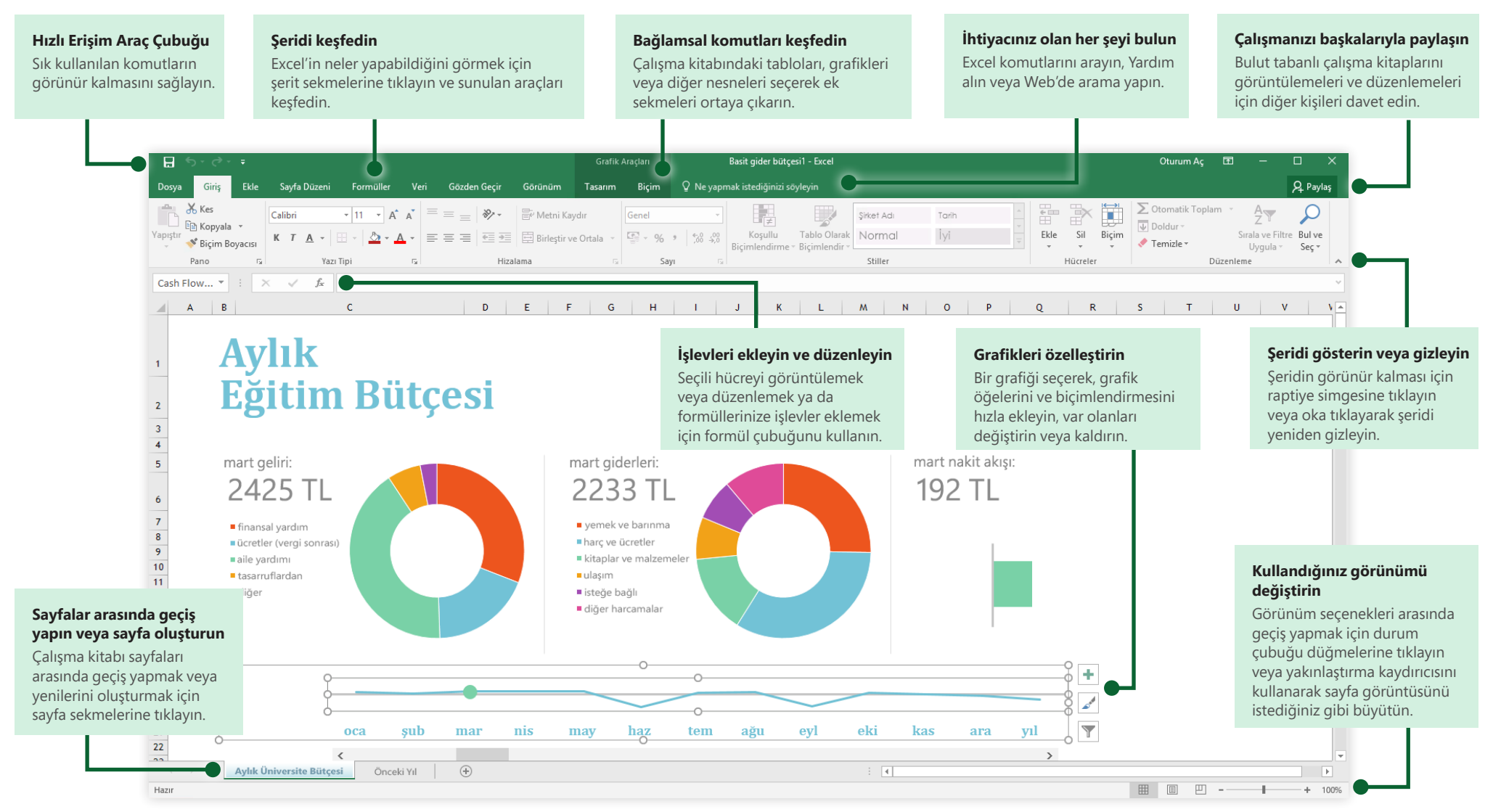

**Microsoft** 

#### Yeni çalışma kitabı oluşturun

Hemen işe girişmek için **Boş çalışma kitabı** ile başlayın. Öte yandan, size gereken çalışma kitabına benzer bir şablon seçip bunu özelleştirerek epey zaman kazanabilirsiniz. **Dosya** > **Yeni**'ye tıklayın ve istediğiniz şablonu seçin veya arayın.

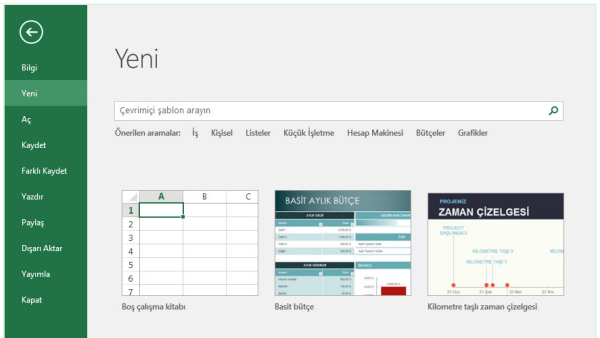

#### Bağlantıyı sürdürün

Hareket halindeyken ve farklı cihazlar üzerinde çalışmanız mı gerekiyor? Office, OneDrive, OneDrive İş ve SharePoint arasındaki sorunsuz tümleştirme sayesinde, **Dosya** > **Hesap**'a tıklayarak herhangi bir cihazda oturum açabilir ve son kullandığınız dosyalara istediğiniz yerden erişebilirsiniz.

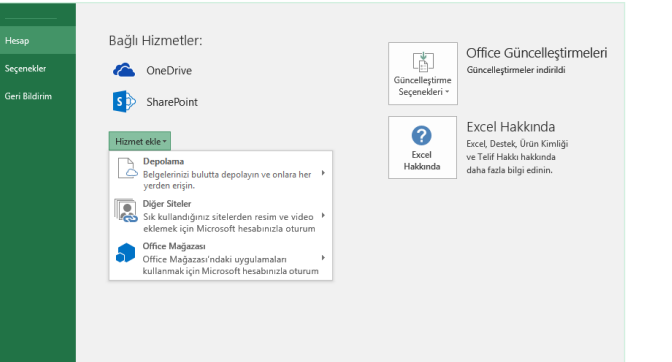

### Son kullanılan dosyaları bulun

Bilgisayarınızın yerel sabit sürücüsünde depolanan dosyalarla çalışırken veya çeşitli bulut hizmetleri arasında dolaşırken, **Dosya** > **Aç**'a tıklayarak son kullandığınız çalışma kitaplarına ve listenize sabitlemiş olduğunuz dosyalara ulaşabilirsiniz.

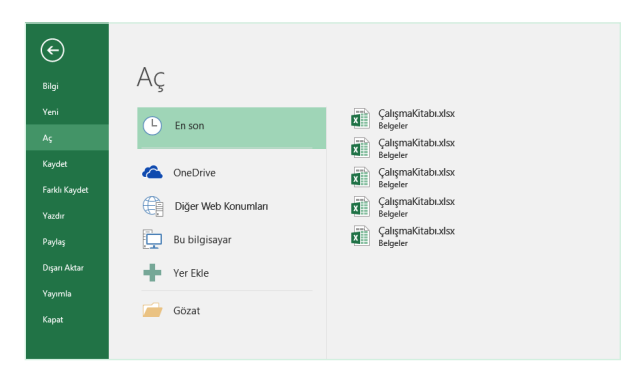

## Bağlamsal araçları keşfedin

Bağlamsal komutları kullanmak için çalışma kitabınızdaki ilgili nesneleri seçin. Örneğin, bir grafik öğesine tıkladığınızda, seçili grafiğin **Tasarım** ve **Biçim** seçeneklerinin bulunduğu **Grafik Araçları** sekmesi görüntülenir.

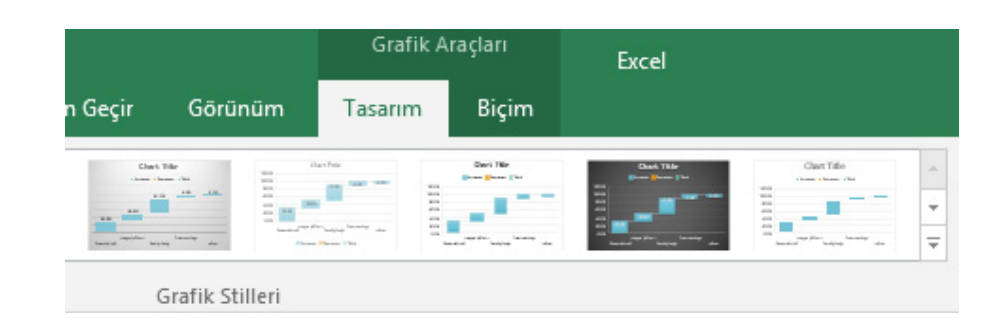

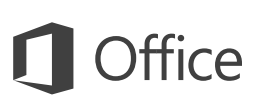

#### Çalışmanızı başkalarıyla paylaşın

Kişileri çalışma kitaplarınızı bulutta görüntülemeye veya düzenlemeye davet etmek için, uygulama penceresinin sağ üst köşesindeki **Paylaş** düğmesine tıklayın. Açılan **Paylaş** bölmesinde, bir paylaşım bağlantısı alabilir veya seçtiğiniz kişilere davet gönderebilirsiniz.

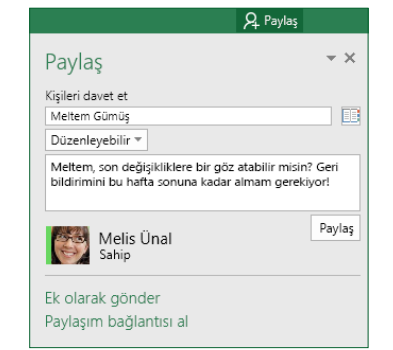

#### Excel tablolarıyla verileri yönetin

Geçerli çalışma kitabınızdaki herhangi bir hücre aralığını Excel tablosu olarak biçimlendirebilirsiniz. Excel tabloları, ilişkili bir veri grubunu çalışma kitabınızdaki diğer satır ve sütunlardan bağımsız olarak analiz etmenizi ve kolayca yönetmenizi sağlar.

#### **Ev Kalemi**

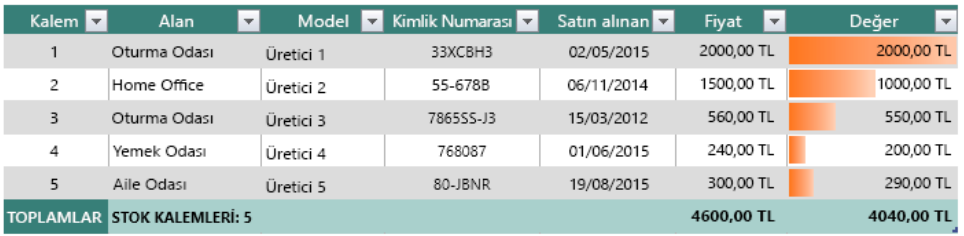

### İşlev ekleyin, formül oluşturun

**Formüller** sekmesinde **İşlev Ekle**'ye tıklayarak **İşlev Ekle** iletişim kutusunu görüntüleyin. Burada, işlevleri arayabilir ve ekleyebilir, doğru söz dizimine bakabilir, hatta seçtiğiniz işlevlerin nasıl çalıştığıyla ilgili kapsamlı Yardım alabilirsiniz.

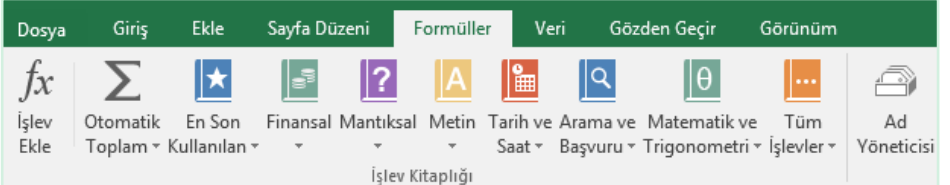

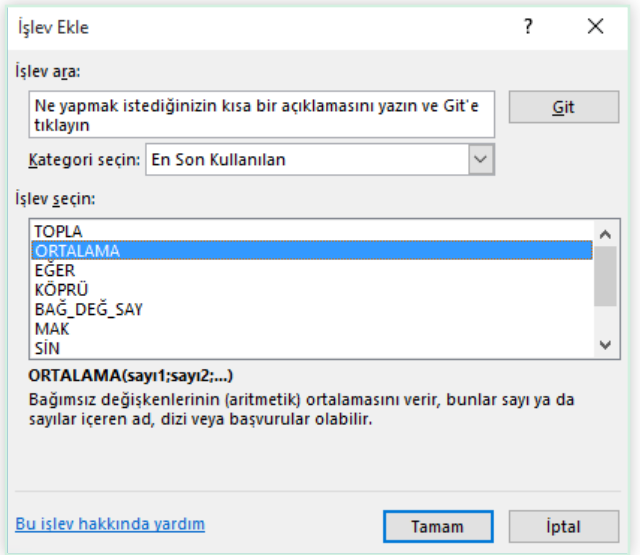

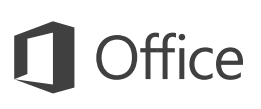

### İhtiyacınız olan her şeyi bulun

Şeritteki **Ne yapmak istiyorsunuz?** kutusuna bir anahtar sözcük veya tümcecik yazarak, aradığınız Excel özelliklerini ve komutlarını hızlıca bulun, **Yardım** içeriğimizi keşfedin veya çevrimiçi daha fazla bilgi edinin.

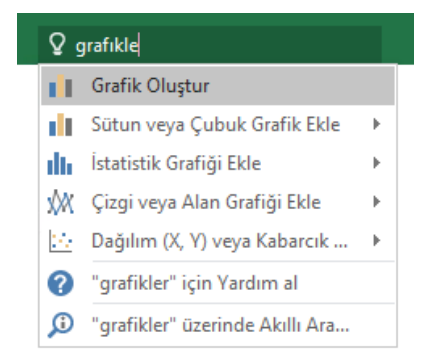

#### Diğer Hızlı Başlangıç Kılavuzlarını edinin

Excel 2016, Office 2016'nın yeniden tasarlanan uygulamalarından yalnızca biridir. Sevdiğiniz diğer uygulamaların yeni sürümlerine yönelik ücretsiz Hızlı Başlangıç Kılavuzlarımızı indirmek için **<http://aka.ms/office-2016-guides>** adresini ziyaret edin.

## İlgili bilgileri bulun

**Akıllı Arama** özelliği, Excel'in sözcükleri, tümcecikleri ve kavramları tanımlamak üzere İnternet'te ilgili bilgileri aramasını sağlar. Görev bölmesinde görüntülenen arama sonuçları, çalışma kitaplarınızdaki veriler ve bilgiler için yararlı olacak bağlamı sağlayabilir.

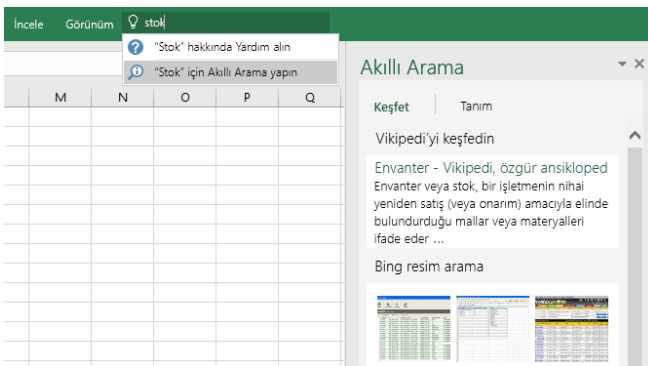

#### Excel için sonraki adımlar

#### **Office 2016'daki yenilikleri inceleyin**

Excel 2016'da ve diğer Office 2016 uygulamalarında sunulan yeni ve geliştirilmiş özellikleri keşfedin. Daha fazla bilgi için **<http://aka.ms/office-2016-whatsnew>** adresini ziyaret edin.

#### **Office 2016 ile ilgili ücretsiz eğitimlere, öğreticilere ve videolara ulaşın**

Excel 2016'da sunulan özelliklerin ayrıntılarını öğrenmeye hazır mısınız? Ücretsiz eğitim seçeneklerimizi keşfetmek için **<http://aka.ms/office-2016-training>** adresini ziyaret edin.

#### **Bize geri bildirim gönderin**

Excel 2016'yı sevdiniz mi? Uygulamanın geliştirilmesi konusunda bizimle paylaşmak istediğiniz fikirleriniz var mı? Önerilerinizi doğrudan Excel ürün ekibine göndermek için **Dosya** menüsünde **Geri bildirim**'e tıklayın ve istemleri izleyin. Teşekkürler!